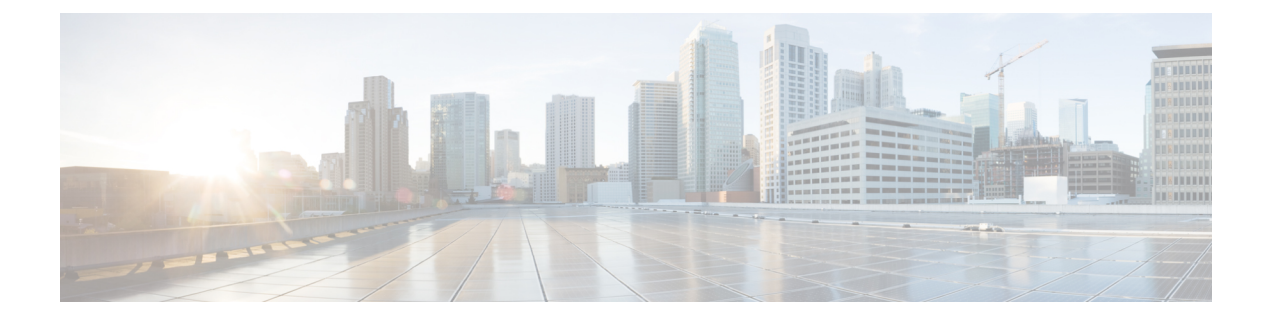

# **NX-API**

- About [NX-API,](#page-0-0) on page 1
- Using [NX-API,](#page-1-0) on page 2
- Additional [References,](#page-10-0) on page 11

# <span id="page-0-0"></span>**About NX-API**

On Cisco Nexus devices, command-line interfaces (CLIs) are run only on the device. NX-API improves the accessibility of these CLIs by making them available outside of the switch by using HTTP/HTTPS. You can use this extension to the existing Cisco Nexus CLI system on the Cisco Nexus 7000 Series devices. NX-API supports **show** commands, and configurations.

NX-API supports JSON-RPC, JSON, and XML formats.

## **Transport**

NX-API uses HTTP/HTTPS as its transport. CLIs are encoded into the HTTP/HTTPS POST body.

The NX-API backend uses the Nginx HTTP server.

## **Message Format**

NX-API is an enhancement to the Cisco Nexus 7000 Series CLI system, which supports XML output. NX-API also supports JSON output format for specific commands.

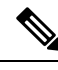

**Note**

• NX-API XML output presents information in a user-friendly format.

- NX-API XML does not map directly to the Cisco NX-OS NETCONF implementation.
- NX-API XML output can be converted into JSON.

# **Security**

NX-API supports HTTPS. All communication to the device is encrypted when you use HTTPS.

NX-API is integrated into the authentication system on the device. Users must have appropriate accounts to access the device through NX-API. NX-API uses HTTP basic authentication. All requests must contain the username and password in the HTTP header.

**Note** You should consider using HTTPS to secure your user's login credentials.

You can enable NX-API by using the **feature** manager CLI command. NX-API is disabled by default.

NX-API provides a session-based cookie, **nxapi\_auth** when users first successfully authenticate. With the session cookie, the username and password are included in all subsequent NX-API requests that are sent to the device. The username and password are used with the session cookie to bypass performing the full authentication process again. If the session cookie is not included with subsequent requests, another session cookie isrequired and is provided by the authentication process. Avoiding unnecessary use of the authentication process helps to reduce the workload on the device.

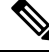

**Note** A **nxapi\_auth** cookie expires in 600 seconds (10 minutes). This value is a fixed and cannot be adjusted.

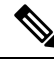

NX-API performs authentication through a programmable authentication module (PAM) on the switch. Use cookies to reduce the number of PAM authentications, which reduces the load on the PAM. **Note**

# <span id="page-1-0"></span>**Using NX-API**

The commands, command type, and output type for the Cisco Nexus 7000 Series devices are entered using NX-API by encoding the CLIs into the body of a HTTP/HTTPs POST. The response to the request is returned in XML, JSON, or JSON-RPC output format.

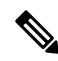

**Note** For more details about NX-API response codes, see NX-API [Response](b_Cisco_Nexus_7000_Series_NX-OS_Programmability_Guide_appendix1.pdf#nameddest=unique_27) Codes.

You must enable NX-API with the **feature** manager CLI command on the device. By default, NX-API is disabled.

The following example shows how to configure and launch the NX-API Sandbox:

• Enable the management interface.

```
switch# conf t
switch(config)# interface mgmt 0
switch(config)# ip address 198.51.100.1/24
switch(config)# vrf context managment
switch(config)# ip route 203.0.113.1/0 1.2.3.1
```
• Enable the NX-API **nxapi** feature.

```
switch# conf t
switch(config)# feature nxapi
```
The following example shows a request and its response in XML format:

### Request:

```
<?xml version="1.0"?>
<ins_api>
  <version>1.0</version>
  <type>cli_show</type>
 \langlechunk>0\langlechunk>
 <sid>sid</sid>
 <input>show switchname</input>
  <output_format>xml</output_format>
</ins_api>
```
#### Response:

```
<?xml version="1.0" encoding="UTF-8"?>
<ins_api>
 <type>cli_show</type>
 <version>1.0</version>
 <sid>eoc</sid>
 <outputs>
   <output>
     <body>
     <hostname>switch</hostname>
    </body>
     <input>show switchname</input>
     <msg>Success</msg>
     <code>200</code>
    </output>
 </outputs>
</ins_api>
```
The following example shows a request and its response in JSON format:

### Request:

```
{
 "ins_api": {
   "version": "1.0",
    "type": "cli_show",
   "chunk": "0",
   "sid": "1",
   "input": "show switchname",
    "output_format": "json"
 }
}
```
#### Response:

```
{
  "ins_api": {
    "type": "cli_show",
    "version": \overline{1.0"},
    "sid": "eoc",
    "outputs": {
      "output": {
        "input": "show switchname",
        "msg": "Success",
        "code": "200",
        "body": {
          "hostname": "switch"
        }
```
} } } }

The following example shows a request and response in JSON-RPC format.

### Request:

```
\lbrack{
    "jsonrpc": "2.0",
    "method": "cli",
    "params": {
      "cmd": "show switchname",
      "version": 1
    },
    "id": 1
  }
]
```
### Response:

{

```
"jsonrpc": "2.0",
  "result": {
    "body": {
      "hostname": "switch"
    }
  },
  "id": 1
}
```
# **Sending Requests**

To send NX-API requests via HTTP, use http://<ip-address-of-switch>/ins.

To send NX-API requests with additional security via HTTPS, use https://<ip-address-of-switch>/ins.

The IP Address of the management interface is <ip-address-of-switch>.

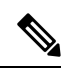

The HTTP request must contain the content-type field in the header. For JSON-RPC requests this must be equivalent to application/json-rpc. For the proprietary formats this should be either text/xml or text/json depending on the input format being used. **Note**

### **Obtaining the XSD Files**

**Step 1** From your browser, navigate to the Cisco software download site at the following URL:

<http://software.cisco.com/download/navigator.html>

The Download Software page opens.

- **Step 2** In the Select a Product list, choose **Switches > Data Center Switches >** *platform* > *model* .
- **Step 3** If you are not already logged in as a registered Cisco user, you are prompted to log in now.
- **Step 4** From the Select a Software Type list, choose **NX-OS XML Schema Definition**.
- **Step 5** Find the desired release and click **Download.**
- **Step 6** If you are requested, follow the instructions to apply for eligibility to download strong encryption software images. The Cisco End User License Agreement opens.
- **Step 7** Click **Agree** and follow the instructions to download the file to your PC.

### **NX-API Sandbox**

The NX-API Sandbox is the web-based user interface that you use to enter the commands, command type, and output type for the Cisco Nexus 7000 Series device using HTTP/HTTPS. After posting the request, the output response is displayed.

By default, NX-API is disabled. Begin enabling NX-API with the **feature** manager CLI command on the switch. Then enable NX-API with the **nxapi sandbox** command.

Use a browser to access the NX-API Sandbox.

**Note** When using the NX-API Sandbox, Cisco recommends that you use the Firefox browser, release 24.0 or later.

The following example shows how to configure and launch the NX-API Sandbox:

• Enable the management interface.

```
switch# conf t
switch(config)# interface mgmt 0
switch(config)# ip address 198.51.100.1/24
switch(config)# vrf context managment
switch(config)# ip route 203.0.113.1/0 1.2.3.1
```
• Enable the NX-API **nxapi** feature.

```
switch# conf t
switch(config)# feature nxapi
switch(config)# nxapi sandbox
```
• Open a browser and enter http://mgmt-ip to launch the NX-API Sandbox. The following figure is an example of a request and output response.

In the NX-API Sandbox, you specify the commands, command type, and output type in the top pane. Click the POST Request button above the left pane to post the request. Brief descriptions of the request elements are displayed below the left pane.

After the request is posted, the output response is displayed in the right pane.

You can generate Java or JavaScript for each of the request posted through sandbox. To generate Java or Javascript code for each of the requests, click the Java or JavaScript button in the Request pane.

The following sections describe the commands to manage NX-API and descriptions of the elements of the request and the output response.

## **NX-API Management Commands**

You can enable and manage NX-API with the CLI commands listed in the following table.

**Table 1: NX-API Management Commands**

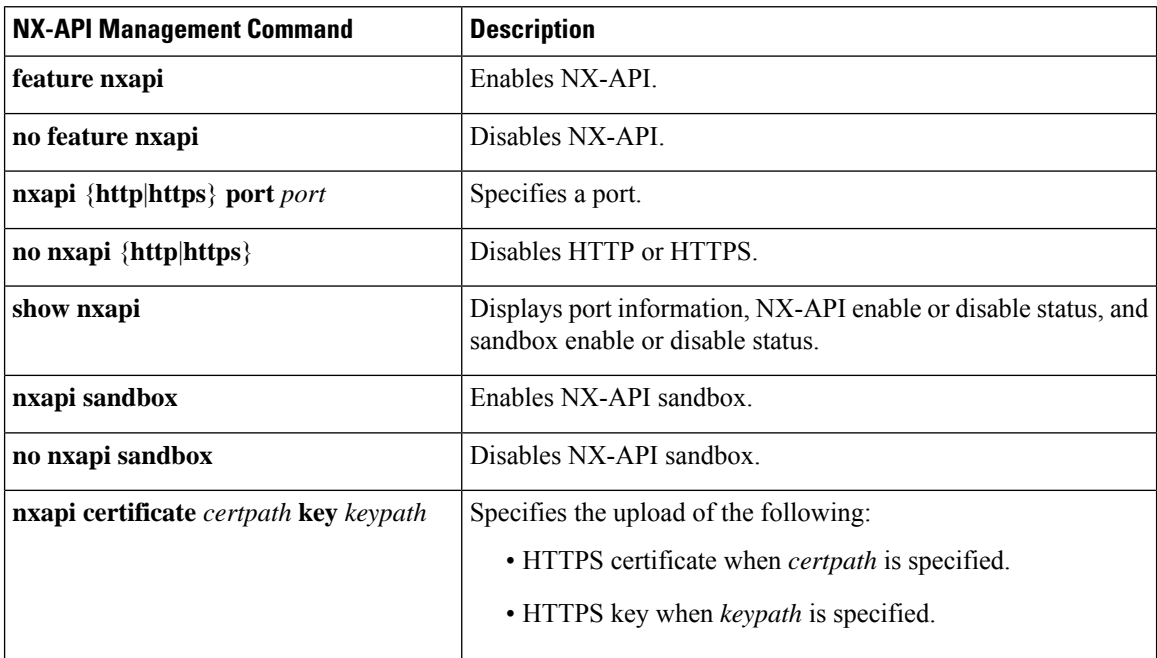

## **NX-API Request Elements**

NX-API request elements are sent to the device in XML format, JSON format, or JSON-RPC format. The HTTP header of the request must identify the content type of the request.

a dhe

A lock will be released by the system if the session that holds the lock is terminated for any reason. The session that acquired the lock can only perform necessary configurations. **Note**

When the input request format is XML or JSON, use the NX-API elements that are listed in the following table to specify a CLI command:

#### **Table 2: NX-API Request Elements**

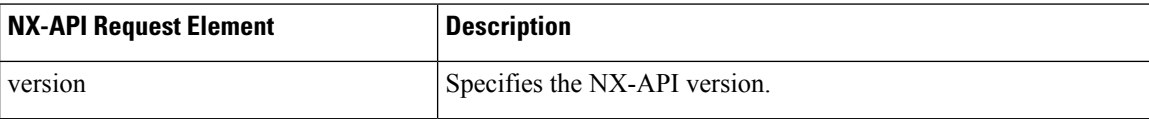

 $\mathbf I$ 

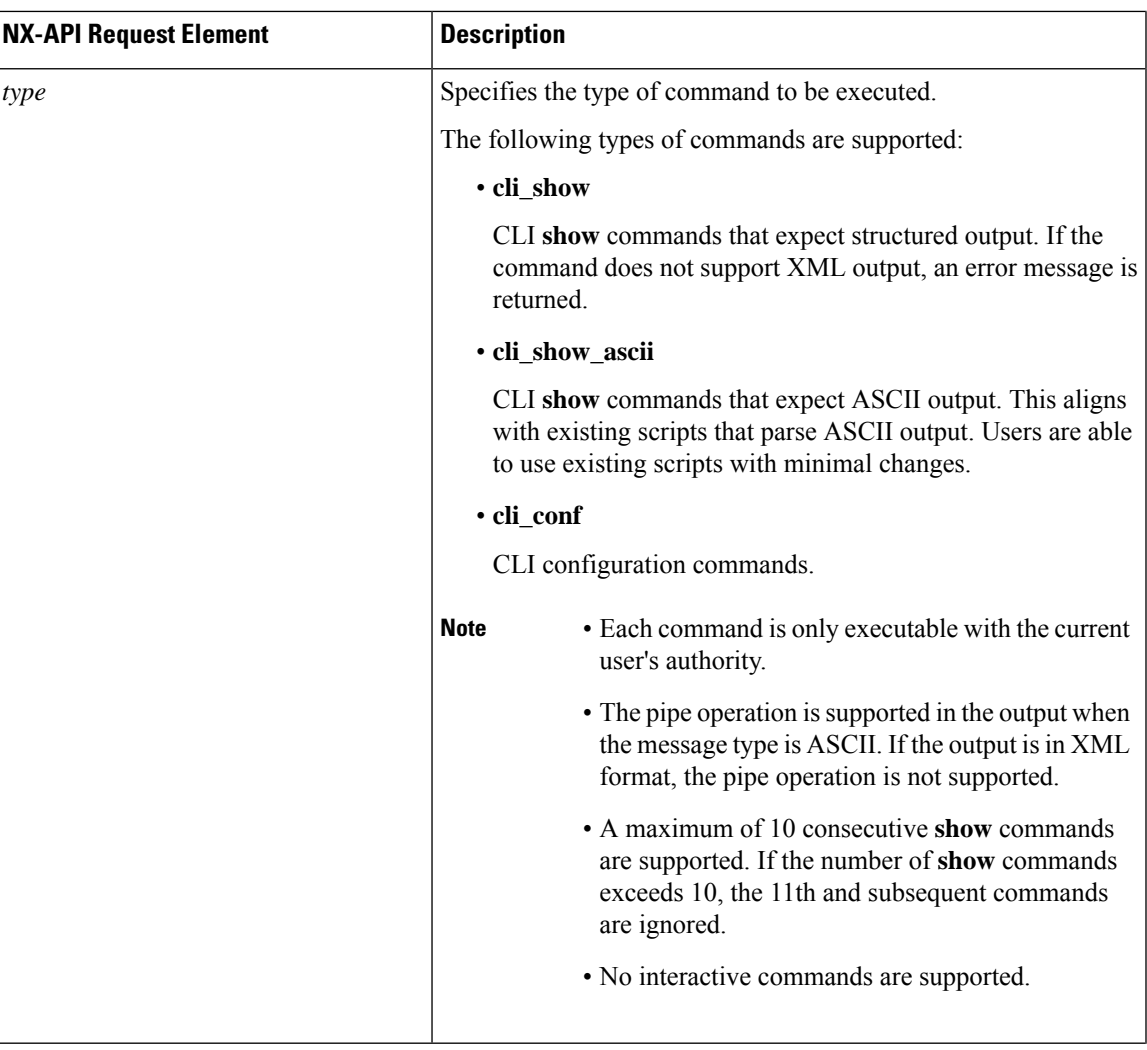

 $\mathbf{l}$ 

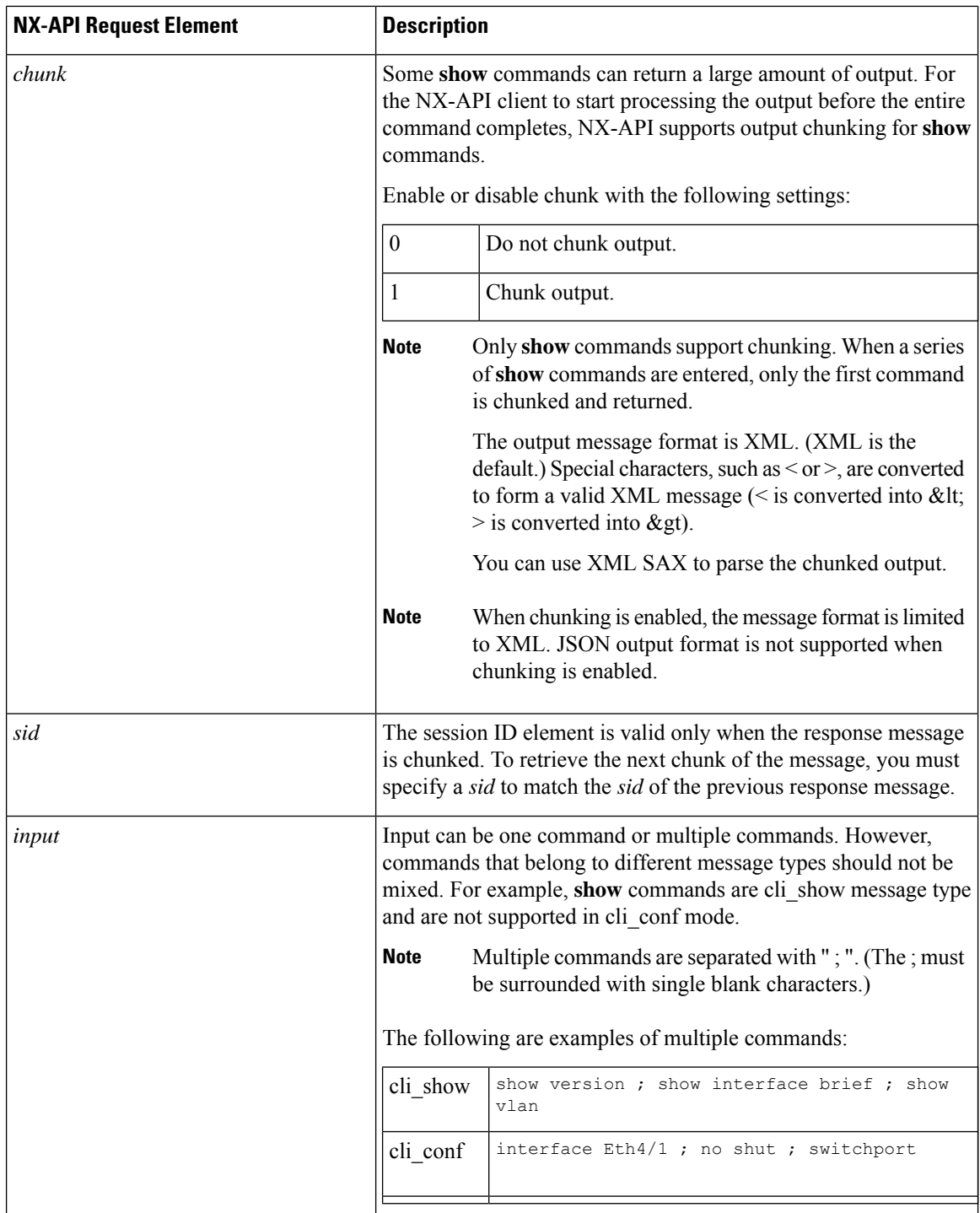

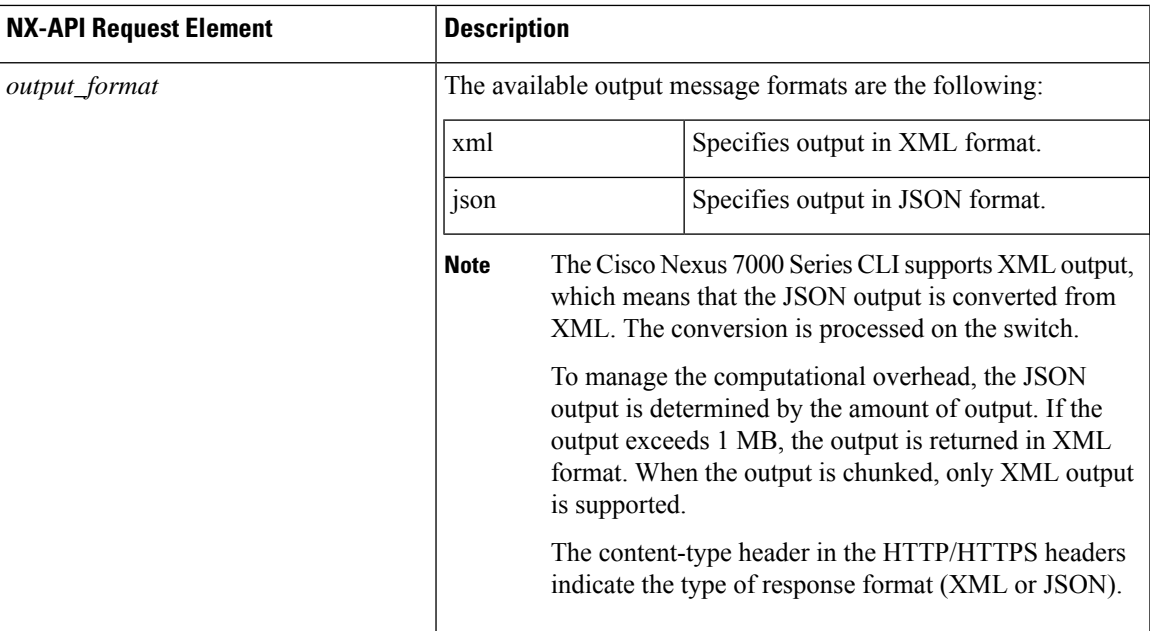

When JSON-RPC is the input request format, use the NX-API elements that are listed in the following table to specify a CLI command:

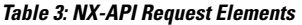

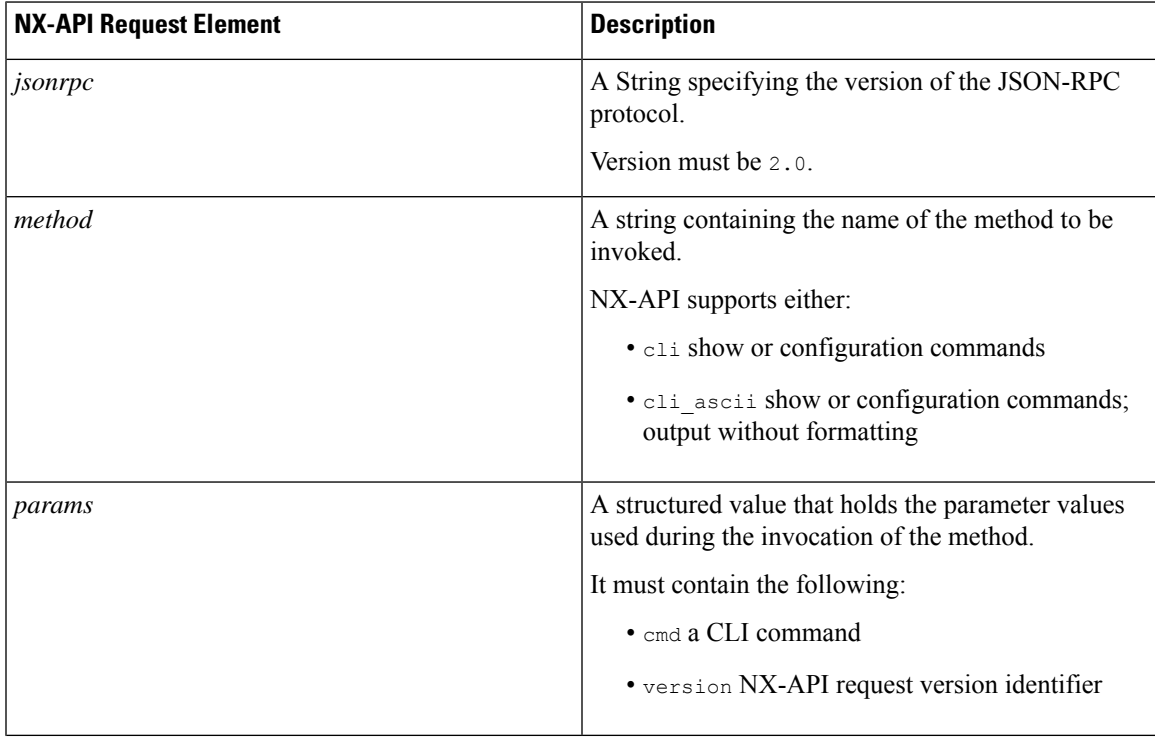

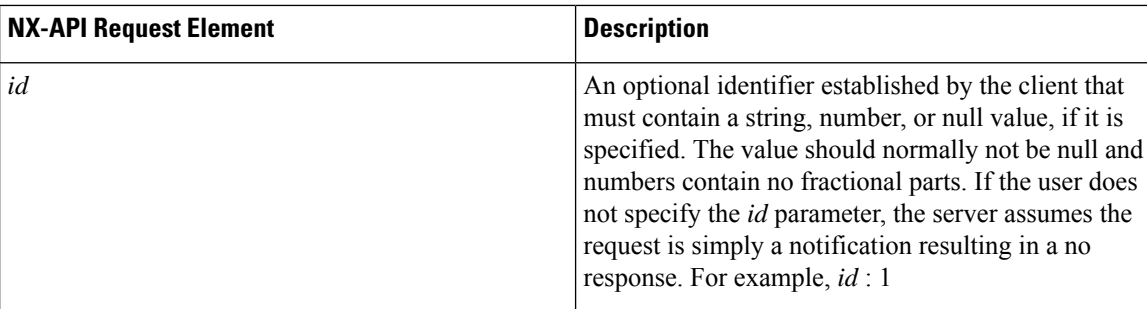

# **NX-API Response Elements**

When the input request is in XML or JSON format, the response contain the following:

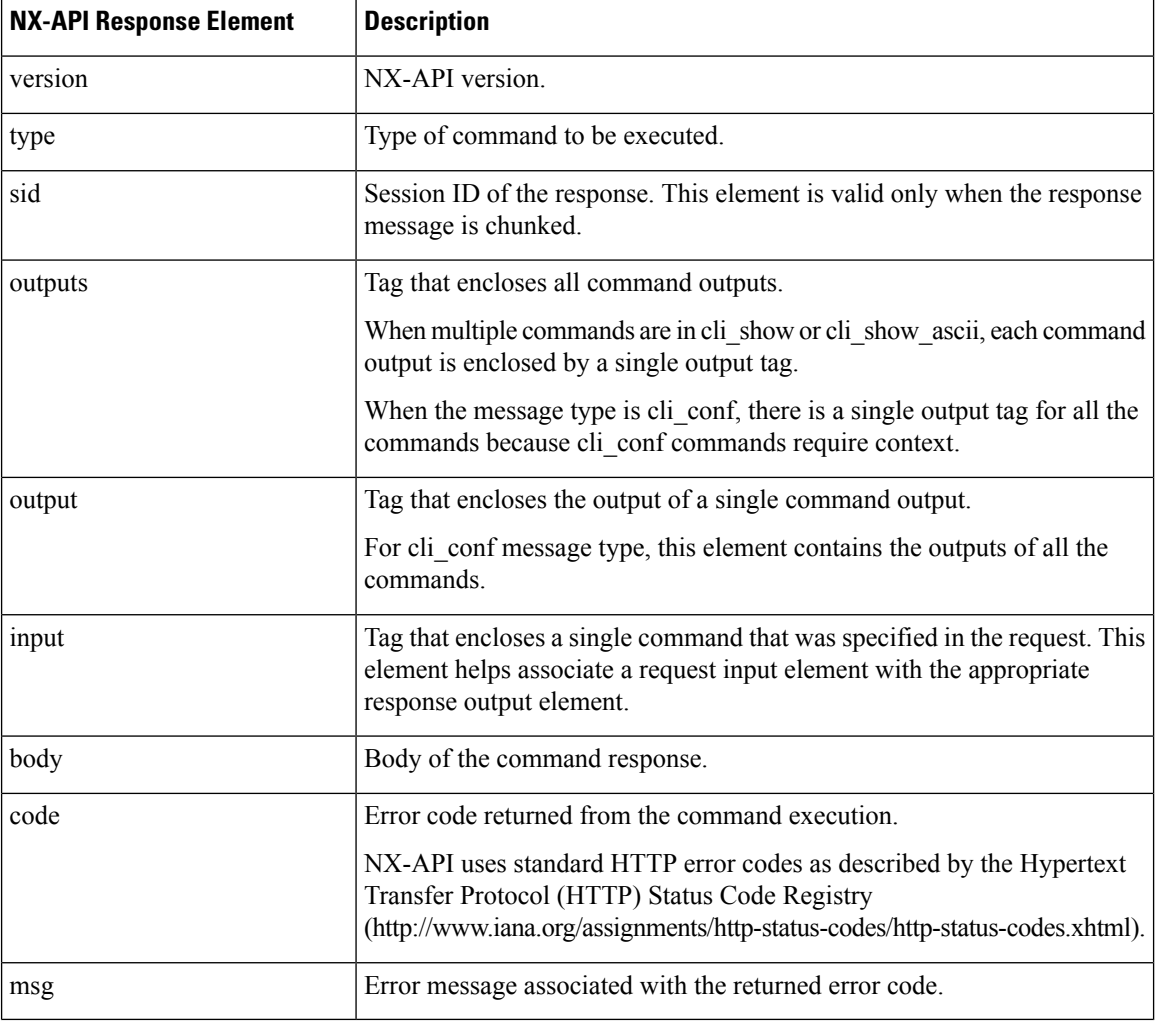

### **Table 4: NX-API Response Elements**

### **NX-API Response Elements for JSON-RPC Requests**

The response object of all JSON-RPC requests will be in JSON-RPC 2.0 response format as defined in the following table.

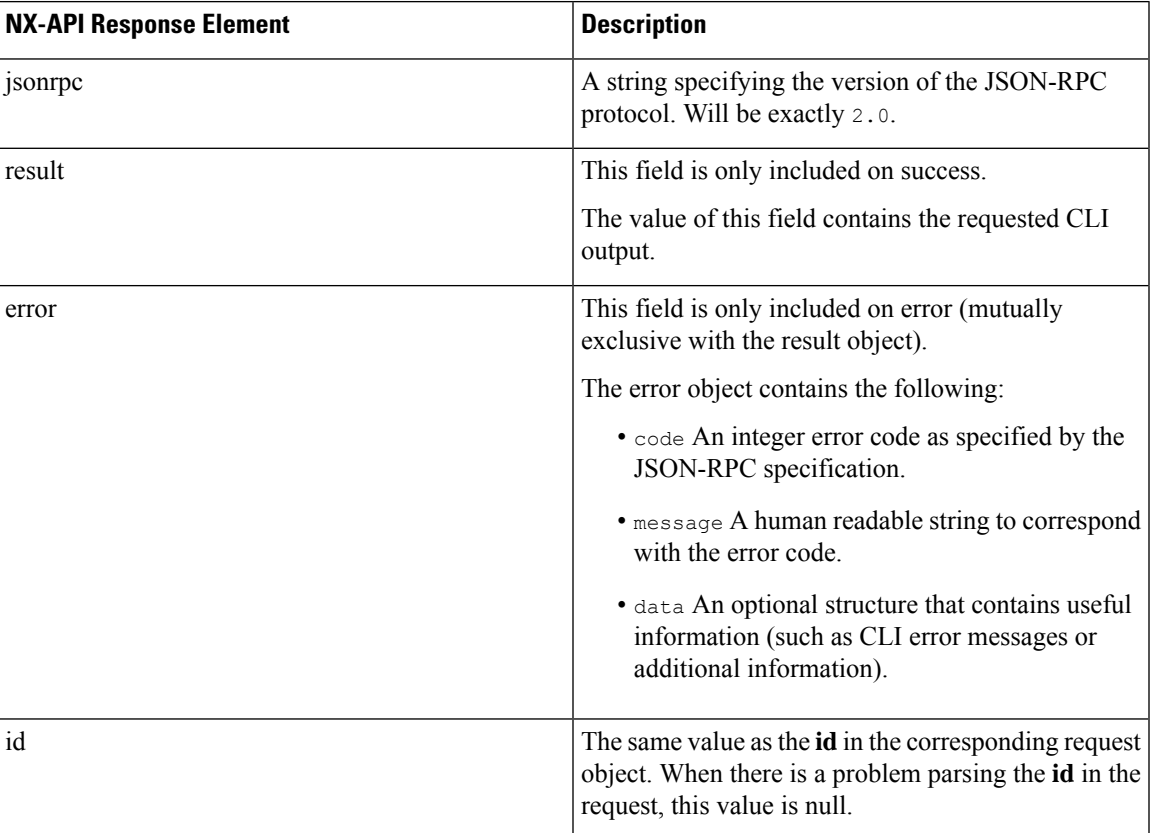

# <span id="page-10-0"></span>**Additional References**

This section provides additional information related to implementing NX-API.

- NX-API DevNet [Community](https://developer.cisco.com/site/nx-api/)
- [NX-API](https://github.com/datacenter/nexus7000) Github (Nexus 7000)
- NX-API Github (NX-OS [Programmability](https://github.com/datacenter/nxos) scripts)

 $\mathbf{l}$ 

٦